# **Adding photos to Flickr**

#### **Using a PC running Windows or (as far as I can tell!) any Tablet or Smartphone except iPad and Phone – see below for instructions for these.**

1. First of all make sure that your photos are not too big – no more that 1MB each and no more than 4 in any one email, but you can send more than one email per walk.

2. Attach them in an email to:-

[hype68dam@photos.flickr.com](mailto:hype68dam@photos.flickr.com)

(I have made this email address CBMW flickr in my contacts so it is easier to find) 3. Make the Subject

Date of walk in the format yyyy-mm-dd followed by

Title of Walk followed by Walk Leader

4. Type in your name in the place where you usually type your message so you can be credited with the photo

5. Send the email!

## 6. See example below.

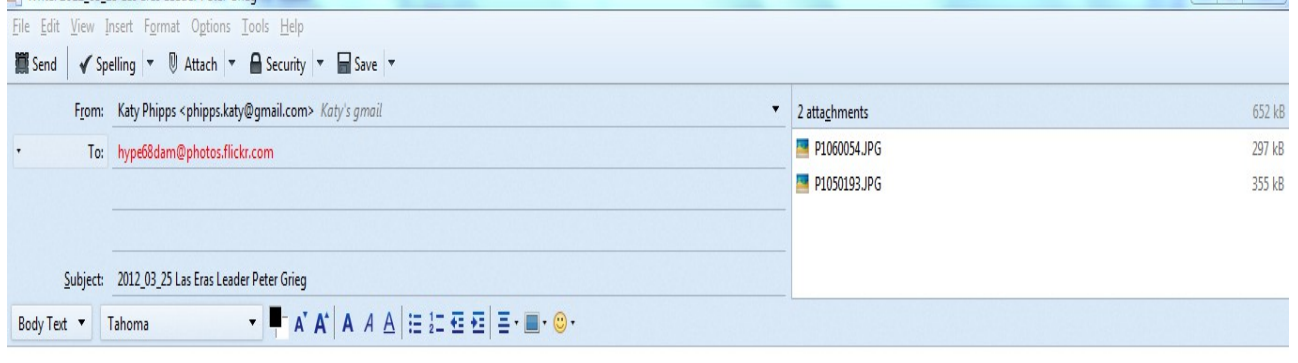

**Katy Phipps** 

# **Using iPad or iPhone**

Open your photos.

Select the one(s) you want to send - no more than 4 in any one email, but you can send more than one email per walk.  $i$ Pad  $\approx$ 

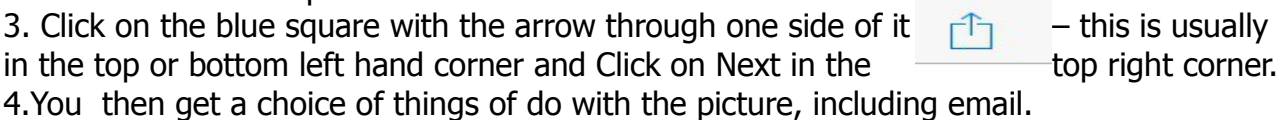

### 5.Select email and make the email address

# [hype68dam@photos.flickr.com](mailto:hype68dam@photos.flickr.com)

6.Then follow the instructions from step 3 above for a PC or smartphone.

# **What happens then??**

The pictures will then be put into an album by whoever is looking after the Flickr account albums will be updated once a week whenever possible.

Thanks for sharing your photos this way so that as many CBMW walkers as possible can see them and not just those with Facebook accounts.